# <span id="page-0-0"></span>Серия DAQ-устройств аналогового вывода

Руководство пользователя NI PXIe-6738/6739

Июль 2015 375140A-01

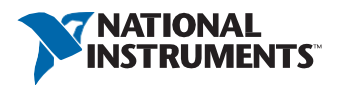

## Информация о соответствии

### Электромагнитная совместимость

Данный продукт был протестирован и соответствует требованиям и ограничениям нормативных документов по электромагнитной совместимости (EMC), приведенным в технических характеристиках продукта. Эти требования и ограничения предоставляют достаточную защиту от вредных помех при эксплуатации продукта в надлежащей электромагнитной среде.

Продукт предназначен для использования в промышленных условиях. Однако в случае, если продукт подключен к периферийному устройству или испытываемому объекту, или если продукт используется в жилых или коммерческих помещениях, могут возникнуть вредные помехи. Для минимизации помех приему теле- и радиосигналов и предотвращения неприемлемого ухудшения характеристик, устанавливайте и используйте данный продукт в строгом соответствии с инструкциями, приведенными в настоящем документе.

Кроме того, любые внесенные в продукт модификации, не одобренные в явном виде National Instruments, могут лишить вас права эксплуатировать продукт согласно местным нормативным правилам.

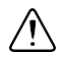

**Внимание** Для обеспечения соответствия указанной электромагнитной совместимости используйте данный продукт только с рекомендованными экранированными кабелями и аксессуарами.

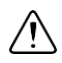

**Внимание** Для обеспечения указанных характеристик электромагнитной совместимости длина всех кабелей ввода-вывода не должна превышать 30 м (100 футов).

# <span id="page-2-1"></span>Начало работы

В *Руководстве пользователя NI PXIe-6738/6739* содержится информация об использовании устройств сбора данных (DAQ) National Instruments c NI-DAQmx 15.1 и выше.

NI PXIe-6738/6739 содержит до 64 каналов аналогового вывода (AO), до 20 линий цифрового ввода-вывода (DIO) и четыре счетчика. В данном разделе предоставляется основная информация, необходимая для начала эксплуатации вашего устройства.

## Установка

Перед установкой DAQ-устройства необходимо установить программное обеспечение, которое вы планируете с ним использовать.

- 1. **Установка прикладного ПО** обратитесь к инструкциям по установке полученного программного обеспечения.
- 2. **Установка NI-DAQmx** в руководстве *DAQ Getting Started*, которое поставляется с NI-DAQmx, а также доступное на странице ni.com/manuals, предлагаются пошаговые инструкции для установки программного и аппаратного обеспечения, конфигурирования каналов и задач и начала разработки приложения.
- 3. **Установка оборудования** распакуйте ваше устройство, как описано в разделе *[Распаковка](#page-2-0)*. В руководствах *DAQ Getting Started* описываются установка устройства, аксессуаров и кабелей.

## <span id="page-2-0"></span>Распаковка

NI PXIe-6738/6739 поставляется в антистатическом пакете для предотвращения электростатических разрядов (ESD). Электростатический разряд может повредить несколько компонентов устройства.

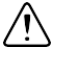

**Внимание** Никогда не прикасайтесь к незащищенным контактам или разъемам.

Во избежание повреждения от электростатического разряда примите следующие меры безопасности при работе с устройством:

- Заземлите себя с помощью заземляющего браслета или коснувшись заземленного объекта.
- Прикоснитесь антистатической упаковкой к металлической части вашего шасси перед извлечением устройства из упаковки.

Достаньте устройство из упаковки и проверьте, нет ли шатающихся компонентов или любых признаков повреждений. При обнаружении любых повреждений уведомите NI. Не устанавливайте поврежденное устройство в ваш компьютер или шасси.

Когда устройство не используется, храните его в антистатической упаковке.

## <span id="page-3-0"></span>Самокалибровка устройства

NI рекомендует проводить самокалибровку устройство после установки и при каждом изменении температуры окружающей среды. Самокалибровка должна выполняться после прогрева устройства в течение рекомендуемого периода времени. Обратитесь к техническим характеристикам устройства, чтобы найти его время прогрева. Эта функция измеряет напряжение встроенного опорного источника и корректирует константы самокалибровки для учета любых ошибок, вызванных кратковременными колебаниями параметров окружающей среды.

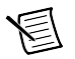

**Примечание**. Отсоедините все внешние сигналы при проведении самокалибровки устройства.

Вы можете запустить самокалибровку с помощью NI Measurement & Automation Explorer (MAX), выполнив следующие шаги.

- 1. Запустите MAX.
- 2. Выберите пункт меню **My System»Devices and Interfaces»***Ваше устройство*.
- 3. Запустите самокалибровку одним из следующих способов:
	- Щелкните по кнопке **Self-Calibrate** в верхнем правом углу MAX.
	- Шелкните правой кнопкой мыши по имени устройства в дереве конфигурации МАХ и выберите **Self-Calibrate** в выпадающем меню.

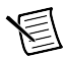

**Примечание.** Вы можете также программно запустить самокалибровку устройства с помощью NI-DAQmx, как описано в разделе *Калибровка устройства* в справке *NI-DAQmx Help* или в справке *LabVIEW Help*.

### Схема расположения контактов устройства

Обратитесь к разделу 3, *[Информация о разъеме](#page-8-0)*, за схемой расположения контактов устройства.

### Технические характеристики

Обратитесь к документу, описывающему технические характеристики вашего устройства. Документация для PXIe-6738/6739 доступна на странице ni.com/manuals.

## Аксессуары и кабели

NI предлагает широкий диапазон аксессуаров и кабелей для использования с вашим DAQ устройством. Обратитесь к разделу *[Кабели](#page-5-0) [и аксессуары](#page-5-0)* главы 2, *[Обзор DAQ системы](#page-4-0)*, для получения дополнительной информации.

# <span id="page-4-0"></span>Обзор DAQ-системы

Аппаратные средства DAQ оцифровывает сигналы, выполняет цифро-аналоговое преобразование для генерации аналоговых выходных сигналов, собирает цифровые сигналы ввода-вывода и управляет ими. На рисунке [2-1](#page-4-1) показаны типовые компоненты большинства DAQ устройств.

<span id="page-4-1"></span>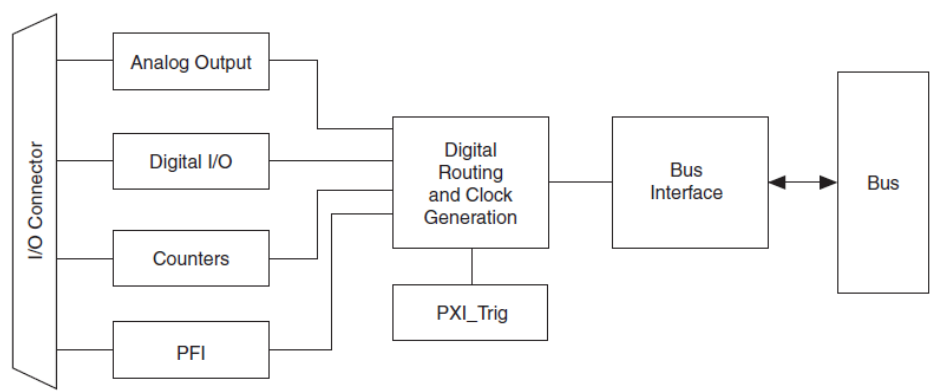

#### **Рисунок 2-1.** Обобщенная блок-схема DAQ-устройства

I/O Connector – разъем ввода-вывода, Analog Output – аналоговый вывод, Digital I/O – цифровой ввод-вывод, Counters - счетчики, PFI – программируемый функциональный интерфейс, Digital Routing and Clock Generation – цифровая маршрутизация и генерация тактовых сигналов, Bus Interface – шинный интерфейс, Bus – шина.

# DAQ-STC3

DAQ-STC3 и DAQ-6202 реализуют высокопроизводительный цифровой движок для аппаратуры сбора данных. Среди ключевых особенностей этого движка:

- Гибкая синхронизация выборки и преобразования аналогового вывода
- Много режимов запуска
- Независимые FIFO аналогового вывода, цифрового вывода, цифрового ввода и счетчиков
- Генерация и маршрутизация сигналов PXI\_Trig для синхронизации нескольких устройств

#### Глава 2. Обзор DAQ-системы

- Генерация и маршрутизация внутренних и внешних сигналов синхронизации
- Четыре гибких 32-разрядных модуля счетчика/таймера с аппаратным стробированием
- Сбор и генерация цифровых сигналов
- Статический цифровой ввод/вывод
- Цифровой вывод 5 В с высокой нагрузочной способностью
- Сигнал обнаружения переключения (DI Change Detection)
- Сторожевые таймеры цифрового вывода
- PLL для сигналов синхронизации
- Легкое сопряжение с аксессуарами для кондиционирования сигналов
- Интерфейс PXI Express
- Независимые контроллеры Scatter-Gather DMA для всех функций сбора и генерации

## Схема калибровки

Аналоговые выходы NI PXIe-6738/6739 имеют схему калибровки для коррекции погрешностей масштаба и смещения. Вы можете откалибровать устройство для минимизации погрешностей аналогового вывода, вызванных дрейфом времени и температуры в процессе функционирования. Внешняя схема не требуется; внутренний опорный сигнал обеспечивает высокую точность и стабильность во времени и при изменении температуры.

Заводские калибровочные константы постоянно хранятся во встроенной EEPROM и не могут быть изменены. При проведении самокабировки устройства, как описано в разделе *[Самокалибровка устройства](#page-3-0)* глав[ы 1,](#page-2-1) *[Начало работы](#page-2-1)*, программное обеспечение сохраняет новые константы в изменяемом пользователем разделе EEPROM. Для возврата к заводским настройкам калибровки программное обеспечение может скопировать константы заводской калибровки в раздел EEPROM, изменяемый пользователем. Обратитесь к справке *NI-DAQmx Help* или справке *LabVIEW Help* для получения дополнительной информации об использовании констант калибровки.

Подробно процедура калибровки устройств NI PXIe-6738/6739 описана в документе *NI PXIe-6738/6739 Calibration Procedure*, доступном на сайте ni.com/manuals

## Кабели и аксессуары

<span id="page-5-0"></span>**Внимание** Для соответствия требованиям электромагнитной совместимости (ЭМС) данный продукт должен работать с экранированными кабелями и аксессуарами. При использовании неэкранированных кабелей или аксессуаров приведенные характеристики электромагнитной совместимости не гарантируются, если только все неэкранированные кабели и/или аксессуары не установлены в экранированном корпусе с правильно спроектированными и экранированными портами ввода/вывода.

NI предлагает различные продукты для использования с NI PXIe-6738/6739, включая кабели, коннекторные блоки и другие аксессуары, в том числе:

- Экранированные кабельные сборки
- Коннекторные блоки с винтовыми клеммами
- Адаптеры разъемов ввода / вывода

Для получения дополнительной информации об этих продуктах обратитесь на сайт ni.com.

Обратитесь к разделу *[Пользовательские кабели и их подключение](#page-6-0)* этой главы для получения информации о выборе аксессуаров для вашего устройства.

### Кабели и аксессуары для устройства PXI Express

В этом разделе описаны некоторые варианты кабелей и аксессуаров для устройств с двумя или четырьмя 68-контактными разъемами. Обратитесь на сайт ni.com за другими вариантами аксессуаров, включая новые устройства.

#### Аксессуары с винтовыми клеммами

National Instruments предлагает несколько типов коннекторных блоков с винтовыми клеммами. Для всех них требуется кабель для подключения NI PXIe-6738/6739 к коннекторному блоку, как показано в таблице [2-1.](#page-6-1)

<span id="page-6-1"></span>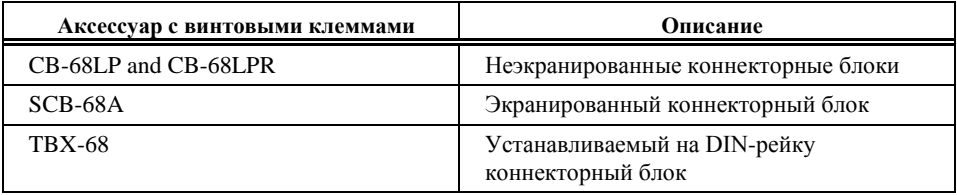

#### **Таблица 2-1.** Аксессуары с винтовыми клеммами

### Кабели

Вы можете использовать следующие кабели:

- SHC68-68-A2 экранированный 68-контактный, с отдельными экранами для аналоговой и цифровой секций кабеля.
- SH68-C68-S только для интеграции NI 6738/6739 в систему NI 6723. Обратитесь к разделу *Подключение NI [PXIe-6738/6739 к системе NI](#page-7-0) 6723* для получения дополнительной информации.

### <span id="page-6-0"></span>Пользовательские кабели и подключение

CA-1000 - конфигурируемый корпус, предоставляющий возможность определяемых пользователем подключений и гибкость с помощью специализированных панелей. Обратитесь на страницу ni.com для получения дополнительной информации о CA-1000.

NI предлагает кабели и аксессуары для многих приложений. Однако, если вы хотите разработать собственный кабель, придерживайтесь следующих рекомендаций для достижения наилучших результатов:

- Прокладывайте аналоговые линии отдельно от цифровых.  $\bullet$
- Во избежание помех при использовании экрана кабеля используйте отдельные экраны  $\bullet$ для аналоговых и цифровых секций кабеля.

Для получения дополнительной информации о разъемах, используемых с DAOустройствами, обратитесь к документу Базы знаний Specifications and Manufacturers for *Board Mating Connectors*, перейдя на страницу  $ni$ . com/ $in$  6 и введя информационный код rdspmb.

### <span id="page-7-0"></span>Подключение NI PXIe-6738/6739 к системе NI 6723

Вы можете добавить NI PXIe-6738/6739 в существующую систему, сконфигурированную на использование NI 6723. Для получения информации об интеграции NI 6738/6739 в существующую систему NI 6723 обратитесь к приложению B, NI PXIe-6738/6739 в системе NI 6723.

## Программирование устройств

Измерительные устройства National Instruments поставляются с программным обеспечением драйвера NI-DAOmx, обширной библиотекой функций и VI, которые вы можете вызывать из своего прикладного программного обеспечения, например, из LabVIEW или LabWindows/CVI, для программирования всех функций измерительных устройств NI. Драйвер имеет интерфейс программирования приложений (API), представляющий собой библиотеку VI, функций, классов, аттрибутов и свойств для создания приложений на основе вашего устройств

NI PXIe-6738/6739 использует драйвер NI-DAQmx. NI-DAQmx включает набор примеров программ, которые помогут вам начать разработку приложения. Вы можете модифицировать код примера и сохранить его в приложении. Вы можете использовать примеры для разработки нового приложения или добавить код примера в существующее приложение.

Чтобы найти примеры LabVIEW, LabWindows/CVI, Measurement Studio, Visual Basic и ANSI C, обратитесь к документу Базы знаний Where Can I Find NI-DAQmx Examples?, перейдя на ni.com/info и введя информационный код dagmxexp.

За дополнительными примерами обратитесь на сайт ni.com/examples.

# <span id="page-8-0"></span>Информация о разъемах

В данном разделе приводится информация о схемах расположения контактов разъемов NI PXIe-6738/6739 для сигналов и питании.

## Схема расположения контактов разъема ввода-вывода

### Схема расположения контактов NI PXIe-6738

На рисунке [3-1 п](#page-9-0)оказана схема расположения контактов NI PXIe-6738. За подробным описанием каждого сигнала обратитесь в раздел *Описание [сигналов разъема ввода-вывода](#page-11-0)* .

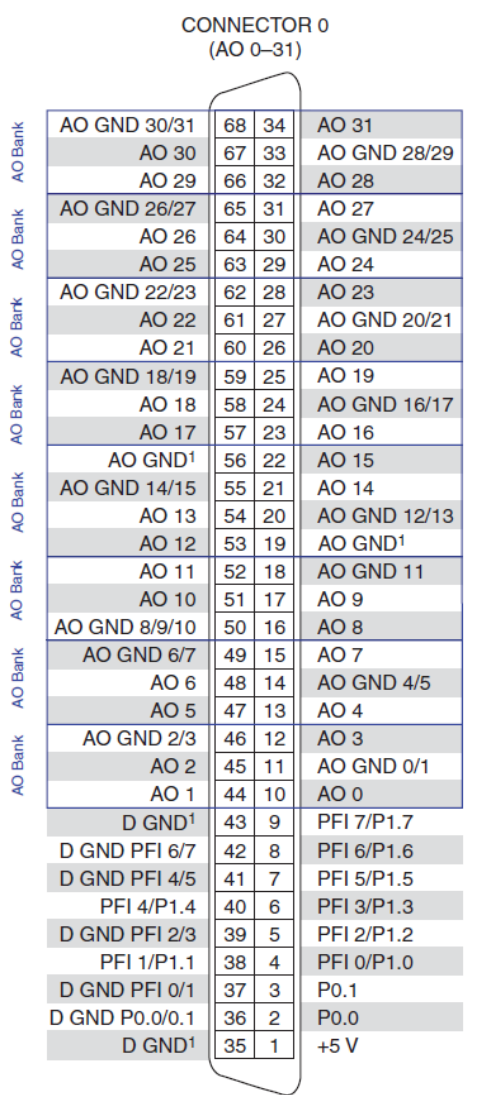

<span id="page-9-0"></span>**Рисунок 3-1.** Схема расположения контактов NI PXIe-6738

<sup>1</sup> Не подключать при использовании кабеля SHC68-68-A2

За назначением контактов NI PXIe-6738 с использованием адаптера и кабеля SH68-C68-S обратитесь к Приложение B, *NI PXIe-6738/6739 в системе NI 6723*.

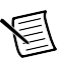

**Примечание** Для получения дополнительной информации о входах счетчика NI-DAQmx по умолчанию обратитесь к разделу *Connecting Counter Signals* в справке *NI-DAQmx Help* или *LabVIEW Help*.

AO Bank

AO Bank

ð

**Bank** 

**AO Bank** 

**AO Bank** 

**AO Bank** 

AO Bank

AO Bank

/P<sub>2.3</sub>

### Схема расположения контактов NI PXIe-6739

<span id="page-10-0"></span>На рисунке [3-2 п](#page-10-0)оказана схема расположения контактов NI PXIe-6739. За подробным описанием каждого сигнала обратитесь в раздел *Описание [сигналов разъема ввода-вывода](#page-11-0)*.

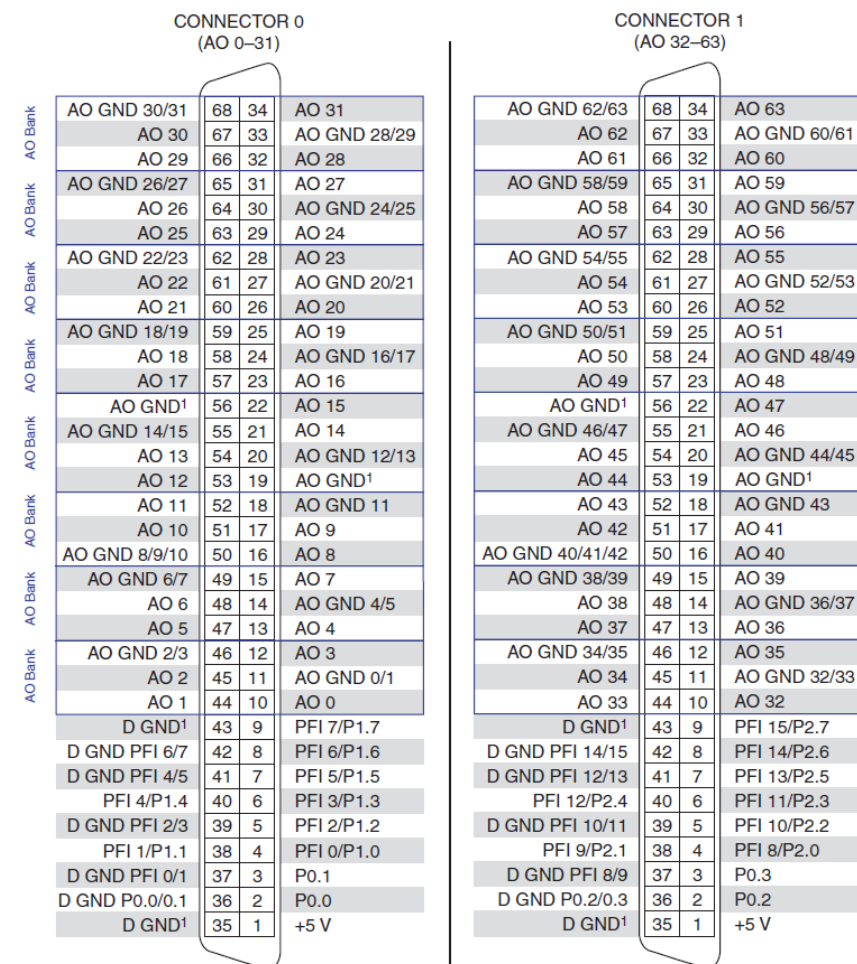

#### **Рисунок 3-2.** Схема расположения выводов NI PXIe-6739

<sup>1</sup> Не подключать при использовании кабеля SHC68-68-A2

За назначениям контактов NI PXIe-6739 с использованием адаптера и кабеля SH68-C68-S обратитесь к Приложению B, *NI PXIe-6738/6739 в системе NI 6723*.

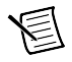

**Примечание** Для получения дополнительной информации о входах счетчика NI-DAQmx по умолчанию обратитесь к разделу *Connecting Counter Signals* в справке *NI-DAQmx Help* или *LabVIEW Help*.

### <span id="page-11-0"></span>Описание сигналов ввода-вывода на разъеме

В таблице 3-1 описываются сигналы на разъеме ввода-вывода. Не все сигналы доступны на всех устройствах.

<span id="page-11-1"></span>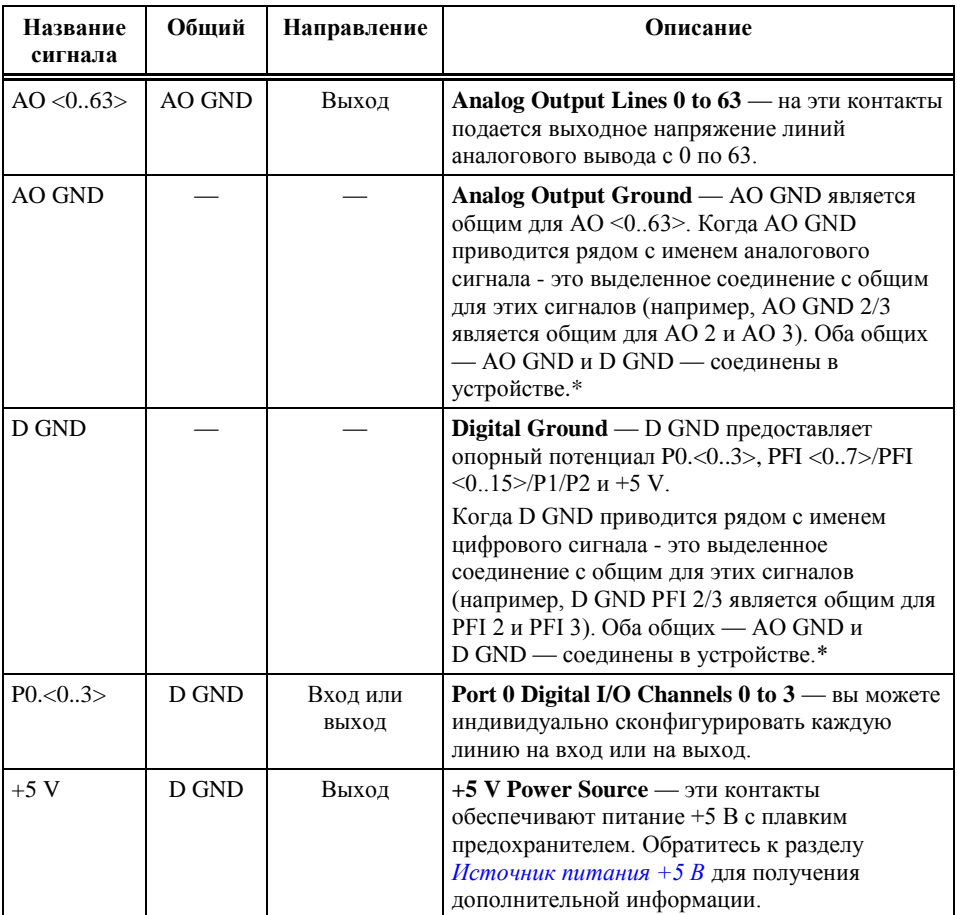

#### Таблица 3-1. Разъем ввода-вывода

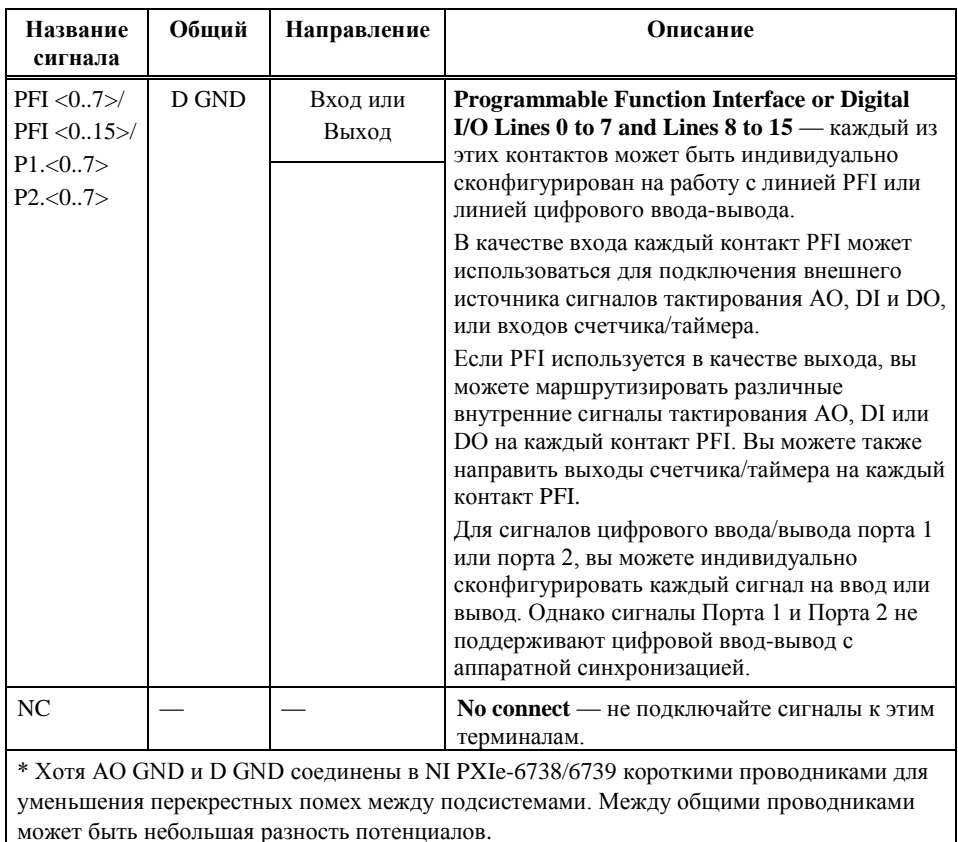

## <span id="page-12-0"></span>Источник питания +5 В

К контактам +5 В разъема ввода-вывода подключен источник питания +5 В относительно D GND. Используйте эти контакты для питания внешних схем

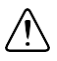

**Внимание** Никогда не подключайте контакты питания +5 В к аналоговому или цифровому общему проводнику или к любому другому источнику напряжения NI PXIe-6738/6739 или любого другого устройства. Это может повредить устройство и компьютер. NI не несет ответственность за повреждения, вызванные подобным подключением.

Обратитесь к техническим характеристикам вашего устройства, чтобы узнать его потребляемую мощность.

4

# <span id="page-13-1"></span>Аналоговый вывод

Модули NI PXIe-6738/6739 имеют 32 или 64 канала аналогового вывода, управляемых одним генератором тактовых сигналов и способных к генерации сигналов. На рисунк[е 4-1](#page-13-0)  приведена схема аналогового вывода NI PXIe-6738/6739. В списке ниже приведены подробные описания элементов схемы аналогового вывода.

<span id="page-13-0"></span>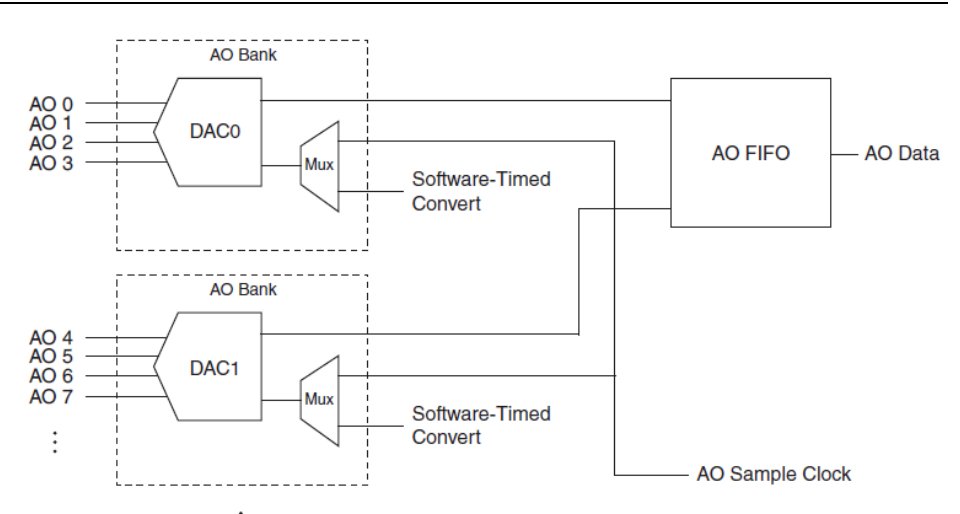

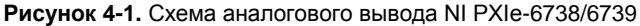

Основные блоки, представленные на схеме аналогового вывода NI PXIe-6738/6739:

- **DAC** (ЦАП) цифро-аналоговые преобразователи (ЦАП) преобразуют цифровые данные в аналоговое напряжение.
- **Banks** (Банки) аналоговые выходы группируются в четырехканальные банки. Каждый банк из четырех каналов поддерживается одним ЦАП и может выбирать между тактовым сигналом AO Sample Clock или преобразованием с программной синхронизацией.
- **AO FIFO** позволяет генерировать аналоговые выходные сигналы. Это буфер памяти типа "первым вошел - первым вышел" между компьютером и ЦАП. Он позволяет загружать отсчеты сигнала для вашего устройства без взаимодействия с хосткомпьютером.

Глава 4. Аналоговый вывод

- **AO Sample Clock (Тактовый сигнал аналогового вывода)** тактовый сигнал AO Sample Clock является источником импульсов преобразования для задач с аппаратной синхронизацией. Обратитесь к параграфу *[Генерация с использованием аппаратной](#page-14-0)  [синхронизации](#page-14-0)* для получения дополнительной информации.
- **Software-Timed Convert (Преобразование с программной синхронизацией)** преобразование с программной синхронизацией вызывает обновления всех банков в задаче с программной синхронизацией. Обратитесь к параграфу *[Генерация с](#page-14-1)  [использованием программной синхронизациии](#page-14-1)* для получения дополнительной информации.

### <span id="page-14-2"></span>Методы генерации аналоговых сигналов

При выполнении операции аналогового вывода каждый банк аналогового вывода из четырех каналов может работать как в режиме генерации с аппаратной, так и с программной синхронизацией. Каждый банк может использовать только один тип генерации за раз.

### <span id="page-14-1"></span>Генерация сигналов с использованием программной синхронизации

В режиме генерации с программной синхронизацией скоростью генерации данных управляет программа, посылая отдельные команды аппаратной части для того, чтобы инициировать каждое ЦАП-преобразование. В NI-DAQmx генерация с программной синхронизацией называется аналоговым выводом с синхронизацией по запросу (On demand), а также непосредственным или статическим выводом. Обычно она применяется для записи одного значения, например, уровня напряжения постоянного тока.

Задачи с программной синхронизацией одновременно обновляют все каналы в соответствующих банках АО. Каждый банк имеет уникальный сигнал преобразования с программной синхронизацией. Одна задача с обновлением по запросу может одновременно обновлять любую комбинацию банков. Несколько задач с программной синхронизацией могут выполняться параллельно в разных банках.

### <span id="page-14-0"></span>Генерация сигналов с использованием аппаратной синхронизации

При генерации с использованием аппаратной синхронизации скорость генерации задается цифровым сигналом. Этот сигнал может формироваться внутри устройства или поступать извне.

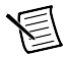

**Примечание** На NI PXIe-6738/6739 одновременно может выполняться только одна генерация с аппаратной синхронизацией.

Генерация сигналов с использованием аппаратной синхронизации обладает некоторыми преимуществами по сравнению с программной:

- время между отсчетами может быть намного меньше.
- временные интервалы между отсчетами могут быть детерминированы.
- при аппаратной синхронизации может применяться аппаратный запуск.

Для операций с аппаратной синхронизацией может быть буферизируемой или поточечной (Hardware-Timed Single Point – HWTSP). Буфер – это временное хранилище передаваемых отсчетов в памяти компьютера.

- Поточечная генерация данных с аппаратной синхронизацией (HWTSP) операции HWTSP, в сочетании с функцией ожидания следующего тактового импульса, обеспечивает более точную синхронизацию между программным и аппаратным уровнями. Как правило, операции HWTSP используются для записи одного отсчета через известные временные интервалы, что обеспечивает низкую задержку и низкий джиттер. Кроме того, HWTSP может уведомлять программное обеспечение, если оно отстает от оборудования, во избежание записи устаревших отсчетов. Это делает HWTSP идеальным для приложений управления в реальном времени, например, программно-аппаратного моделирования (HIL). Обратитесь к документу NI-DAQmx Hardware-Timed Single Point Lateness Checking для получения дополнительной информации. Для доступа к документу перейдите на страницу ni.com/info и введите информационный код daghwtsp.
- Буферизация при генерации с буферизацией данные передаются из буфера ПК во  $\bullet$ встроенный FIFO устройства через DMA. Буферизированная генерация обычно позволяет организовать более высокую скорость передачи данных, чем небуферизированная, поскольку данные передаются большими блоками, а не по одному отсчету.

Одной из отличительных черт операций буферизированного ввода/вывода является режим вывода отсчетов, - может выводиться или массив отсчетов конечного размера (Finite) или может быть реализован непрерывный вывод отсчетов (Continuous):

- Finite режим генерации заранее заданного количества отсчетов данных. После того, как указанное количество отсчетов выдано, генерация прекращается.
- Continuous непрерывная генерация неопределенного количества отсчетов. Вместо того, чтобы сгенерировать заданное количество отсчетов и остановиться, непрерывная генерация продолжается до тех пор, пока вы не остановите операцию. Существует несколько способов непрерывной генерации, которые задают, как данные будут записываться. Это следующие способы: режим регенерации, режим регенерации из FIFO, режим без регенерации.
	- Регенерация это повторение данных, уже записанных в буфер. Режим стандартной регенерации - это когда данные из буфера компьютера непрерывно загружаются в FIFO для последующего считывания. Новые данные могут быть записаны в буфер компьютера в любой момент без прекращения вывода данных. Используйте свойство NI-DAQmx RegenMode для разрешения (или запрета) регенерации. По умолчанию NI-DAOmx разрешает регенерацию.
	- В режиме регенерации FIFO буфер полностью загружается в FIFO, откуда и  $\bullet$ происходит регенерация. После того, как данные загружены, новые данные не могут быть записаны в FIFO. Для того, чтобы применить режим регенерации FIFO, размер буфера должен совпадать с емкостью FIFO. Преимущество применения режима регенерации FIFO в том, что после того, как начался вывод, не требуется обмен данными с памятью компьютера, таким образом, предотвращаются любые проблемы, которые могут возникнуть из-за

чрезмерного трафика шины. Используйте свойство канала аналогового вывода NI-DAQmx UseOnlyOnBoardMemory для разрешения или запрета регенерации FIFO.

• В режиме вывода без регенерации старые данные не повторяются. Новые данные должны непрерывно записываться в буфер. Если программа не пишет новые данные в буфер на достаточно высокой скорости, чтобы поддерживать генерацию, буфер опустошается и выдает ошибку.

### Подключение сигналов аналогового вывода

AO <0..31>/AO <0..63> – выходные сигналы напряжения каналов аналогового вывода. AO GND – соединение с общим AO <0..31>/AO <0..63>.

<span id="page-16-0"></span>На рисунке [4-2](#page-16-0) показано подключение аналоговых выходов устройства.

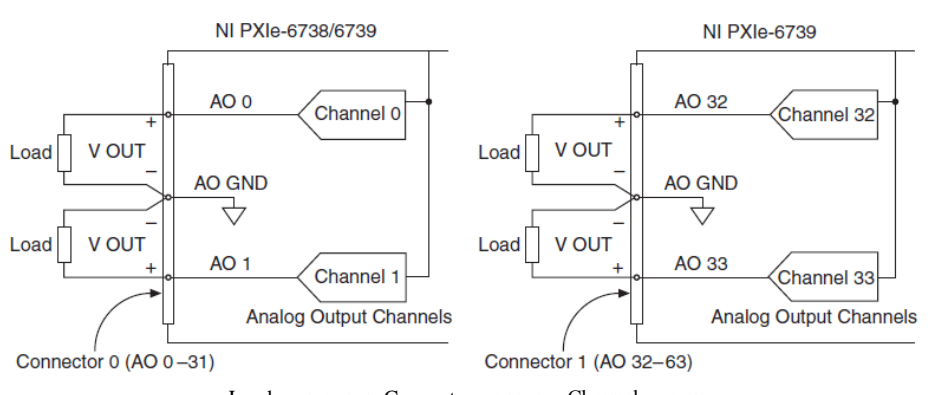

#### **Рисунок 4-2.** Подключение аналоговых выходов

Load – нагрузка, Connector – разъем, Channel – канал, Analog Output Channels – каналы аналогового вывода

### Запуск аналогового вывода

Аналоговый вывод поддерживают две разновидности запуска:

- Start Trigger (Сигнал запуска)
- Pause Trigger (Пауза)

Цифровой запуск может инициировать эти действия. Обратитесь к параграфам *[Сигнал](#page-17-0)  [запуска AO Start Trigger](#page-17-0)* и *[Сигнал запуска AO Pause](#page-18-0) [Trigger](#page-18-0)* для получения дополнительной информации об этих сигналах запуска.

### Сигналы синхронизации аналогового вывода

На рисунке [4-3](#page-17-1) приведены все варианты синхронизации, предоставляемые движком синхронизации аналогового вывода.

<span id="page-17-1"></span>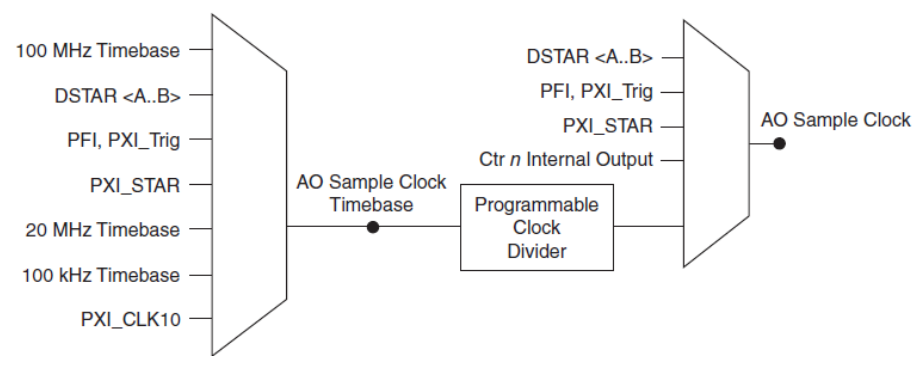

#### **Рисунок 4-3.** Настройка синхронизации аналогового вывода

В NI PXIe-6738-6739 есть следующие сигналы тактирования аналогового вывода (генерации сигналов):

- *[Сигнал запуска аналогового вывода \(AO Start Trigger\)](#page-17-0)*\*
- *[Сигнал паузы аналогового вывода \(AO Pause Trigger Signal\)](#page-18-0)*\*
- *[Сигнал тактирования отсчетов аналогового вывода \(AO Sample Clock\)](#page-20-0)*\*
- *[Импульсы опорных частот тактирования отсчетов аналогового вывода](#page-21-0) (AO Sample [Clock Timebase\)](#page-21-0)*

Сигналы с символом \* поддерживают цифровую фильтрацию. Обратитесь к параграфу *Фильтры PFI* раздела [7,](#page-34-0) *[PFI](#page-34-0)* для получения дополнительной информации.

### <span id="page-17-0"></span>Сигнал запуска AO Start Trigger

Используйте сигнал запуска аналогового вывода (ao/StartTrigger), чтобы инициировать генерацию сигнала. Если вы не используете запуск, то можете начать генерацию программной командой.

#### Аналоговый вывод с повторным запуском

В режиме Finite сигнал запуска AO Start Trigger настраивается как перезапускаемый. Движок синхронизации генерирует тактовые импульсы отсчетов для сконфигурированной генерации в ответ на каждый импульс сигнала запуска AO Start Trigger.

Движок синхронизации игнорирует сигнал запуска AO Start Trigger во время генерации тактового сигнала. После окончания генерации тактового сигнала, счетчик находится в состоянии ожидания следующего сигнала запуска Start Trigger, чтобы начать следующую генерацию.

На рисунке [4-4](#page-18-1) показана генерация сигнала аналогового вывода из 4 отсчетов с перезапуском.

#### **Рисунок 4-4.** Аналоговый вывод с повторным запуском

<span id="page-18-1"></span>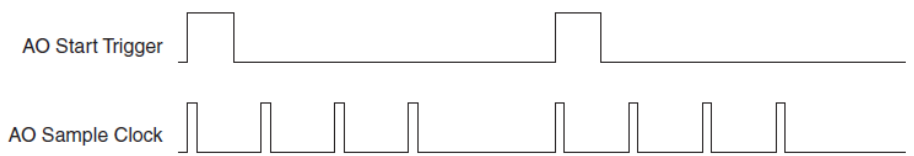

#### Использование цифрового источника

Чтобы использовать сигнал AO Start Trigger, задайте источник и фронт сигнала. В качестве источников можно использовать один из следующих сигналов:

- Импульс, формируемый управляющей программой
- (NI PXIe-6738) PFI <  $0.7$ ; (NI PXIe-6739) PFI <  $0.15$
- PXI\_Trig< $0.7$
- PXI\_STAR
- PXIe\_DSTAR<A,B>
- Cигнал с внутреннего выхода счетчика *n*
- Событие обнаружения изменений (Change Detection Event)
- Сигнал запуска цифрового ввода DI Start Trigger (di/StartTrigger)
- Опорный сигнал цифрового ввода DI Reference Trigger (di/ReferenceTrigger)
- Сигнал запуска цифрового вывода DO Start Trigger (do/StartTrigger)

Источником сигнала запуска может быть также один из некоторых внутренних сигналов вашего устройства DAQ. Для получения более подробной информации обратитесь к разделу *Device Routing in MAX* справочной системы *NI-DAQmx Help* или к справочной системе *LabVIEW Help.*

Можно также задать начало генерации по положительному или отрицательному фронту сигнала AO Start Trigger.

#### Маршрутизация сигнала запуска AO Start Trigger на выходной контакт

Вы можете направить сигнал запуска AO Start Trigger на любой из контактов PFI <0..7>/PFI <0..15>, PXI\_Trig<0..7> или PXIe\_DSTARC.

Выходной контакт активизируется высоким уровнем импульса. Терминалы PFI по умолчанию настроены на вход.

### <span id="page-18-0"></span>Сигнал AO Pause Trigger

Используйте сигнал паузы аналогового вывода (ao/PauseTrigger) для маскирования тактовых сигналов отсчетов в последовательности DAQ. Когда сигнал AO Pause Trigger активен, никаких обновлений не происходит.

Сигнал AO Pause Trigger не останавливает уже обрабатываемый отсчет. Сигнал паузы не начинает действовать до начала следующего отсчета.

Генерация сигналов приостанавливается сразу же после подтверждения сигнала паузы. Если источник тактового сигнала отсчетов внутренний, то генерация возобновляется сразу после снятия сигнала паузы (как показано на рисунк[е 4-5.\)](#page-19-0). При выполнении вывода сигнала конечной длительности движок синхронизации продолжить подсчитывать отсчеты во время сигнала паузы, хотя обновления не будут происходить.

#### <span id="page-19-0"></span>**Рисунок 4-5.** Сигнал AO Pause Trigger со встроенным источником импульсов тактирования отсчетов

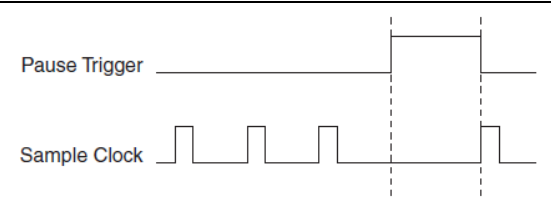

Если вы используете в качестве источника тактовых сигналов отсчетов любой другой сигнал, кроме внутреннего, то генерация возобновляется после снятия сигнала паузы и получения другого фронта тактового сигнала отсчетов (рисуно[к 4-6](#page-19-1).).

#### <span id="page-19-1"></span>**Рисунок 4-6.** Сигнал AO Pause Trigger с другим источником тактовых сигналов

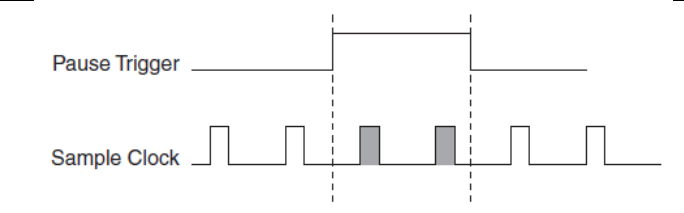

#### Использование цифрового источника

Чтобы использовать сигнал AO Pause Trigger от цифрового источника, задайте источник и полярность импульса. В качестве источников можно использовать один из следующих сигналов:

- (NI PXIe-6738) PFI <0..7>; (NI PXIe-6739) PFI <0..15>
- $PXI_Trig<0.7>$
- PXI\_STAR
- PXIe\_DSTAR<A,B>
- Cигнал с внутреннего выхода счетчика *n*
- Сигнал разрешения счета Counter n Gate
- Сигнал паузы цифрового ввода DI Pause Trigger (di/PauseTrigger)
- Сигнал паузы цифрового вывода DO Pause Trigger (do/PauseTrigger)

Источником сигнала запуска может быть также один из некоторых других внутренних сигналов вашего DAQ-устройства. Для получения более подробной информации обратитесь к разделу *Device Routing in MAX* справочной системы *NI-DAQmx Help* или к справочной системе *LabVIEW Help.*

Вы можете также задать паузу по высокому или низкому логическому уровню сигнала AO Pause Trigger.

### Маршрутизация сигнала запуска AO Start Trigger на выходной контакт

Вы можете направить сигнал запуска AO Pause Trigger на любой из контактов PFI <0..7>/PFI <0..15>, PXI\_Trig<0..7> или PXIe\_DSTARC.

### <span id="page-20-0"></span>Сигнал AO Sample Clock

Используйте тактовый сигнал отсчетов аналогового вывода AO Sample Clock (ao/SampleClock) для инициации отсчетов аналогового вывода. Каждый отсчет обновляет выводы всех ЦАП банков аналогового вывода, работающих в режиме генерации с аппаратной синхронизацией. Можно задать внутренний или внешний источник сигнала AO Sample Clock. Можно также задать обновление ЦАП по нарастающему или спадающему фронту сигнала AO Sample Clock.

### Использование внутреннего источника

Управлять тактовым сигналом отсчетов AO Sample Clock может один из следующих внутренних сигналов:

- Импульсы опорной частоты тактирования отсчетов аналогового вывода (AO Sample Clock Timebase), (с делением)
- Cигнал с внутреннего выхода счетчика *n*
- Событие обнаружения изменений (Change Detection Event)
- Тактовый сигнал отсчетов счетчика *n*
- Тактовый сигнал отсчетов цифрового ввода DI Sample Clock (di/SampleClock)
- Тактовый сигнал отсчетов цифрового вывода DO Sample Clock (do/SampleClock)

Сигнал AO Sample Clock Timebase делится программируемым внутренним счетчиком.

Некоторые другие внутренние сигналы могут быть направлены внутренней схемой марщрутизации на формирование сигнала AO Sample Clock. Для получения более подробной информации обратитесь к разделу *Device Routing in MAX* справочной системы *NI-DAQmx Help* или к справочной системе *LabVIEW Help.*

#### Использование внешнего источника

Используйте один из следующих внешних сигналов в качестве источника сигнала AO Sample Clock:

- PFI <0..7>/PFI <0..15>
- PXI Trig $< 0.7$
- PXI\_STAR
- PXIe\_DSTAR<A,B>

### Маршрутизация сигнала AO Sample Clock на выходной контакт

Вы можете направить сигнал AO Sample Clock (как сигнал с активным низким логическим уровнем) на любой из контактов PFI <0..7>/PFI <0..15>, PXI\_Trig<0..7> или PXIe\_DSTARC.

### Другие требования к синхронизации

Если вы не выберите какой-либо внешний источник, тактовый сигнал отсчетов AO Sample Clock генерирует движок синхронизации аналогового вывода вашего устройства. Сигнал AO Start Trigger запускает движок синхронизации и либо программное обеспечение, либо аппаратные средства могут остановить его после завершения генерации конечного количества отсчетов. При использовании движка синхронизации аналогового вывода вы также можете задать настраиваемую задержку между сигналом запуска AO Start Trigger и первым тактовым импульсом отсчетов AO Sample Clock. По умолчанию эта задержка составляет два такта сигнала AO Sample Clock Timebase.

На рисунке [4-7](#page-21-1) показаны соотношения сигналов AO Sample Clock и AO Start Trigger.

<span id="page-21-1"></span>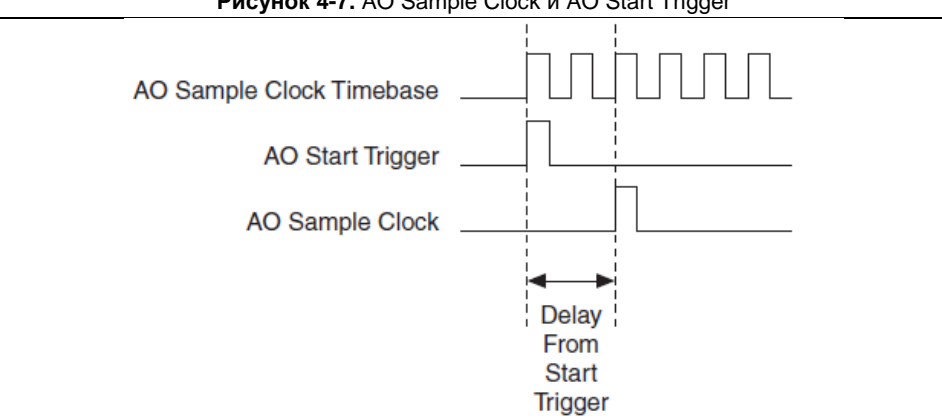

**Рисунок 4-7.** AO Sample Clock и AO Start Trigger

Delay From Start Trigger – задержка от сигнала запуска Start Trigger

### <span id="page-21-0"></span>Сигнал AO Sample Clock Timebase

Импульсы опорной частоты AO Sample Clock Timebase (ao/SampleClockTimebase) делятся для формирования сигналов AO Sample Clock.

Можно использовать следующие сигналы в качестве сигнала AO Sample Clock Timebase:

- Опорная частота 100 МГц (по умолчанию)
- Опорная частота 20 МГц
- Опорная частота 100 кГц
- PXI\_CLK10
- PFI <  $0.7$  > / PFI <  $0.15$  >
- PXI\_Trig $< 0.7$
- PXI\_STAR
- PXIe DSTAR<A,B>

Импульсы AO Sample Clock Timebase недоступны в качестве выходных сигналов на разъеме ввода-вывода.

Вы можете использовать сигнал AO Sample Clock Timebase, если хотите использовать внешний источник синхронизации отсчетов, но вам нужно поделить сигнал. Если вы хотите использовать внешний тактовый сигнал отсчетов, но вам не нужно делить сигнал, тогда используйте сигнал AO Sample Clock вместо AO Sample Clock Timebase.

## Начало работы с программным обеспечением приложений аналогового вывода

NI PXIe-6738/6739 может применяться в следующих приложениях аналогового вывода:

- Генерация по запросу, поточечная (single-point)  $\bullet$
- Генерация сигнала конечной длительности (finite waveform)  $\bullet$
- Непрерывная генерация сигнала (continuous waveform)  $\bullet$

Вы можете выполнить генерацию в этих режимах, используя программируемый ввод-вывод или механизм передачи данных через DMA. В некоторых приложениях используются также сигналы запуска и сигналы паузы.

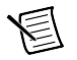

Примечание Для получения более подробной информации о программировании приложений аналогового вывода и сигналов запуска обратитесь к справке NI-DAQmx Help или к справке LabVIEW Help.

NI PXIe-6738/6739 использует драйвер NI-DAOmx. NI-DAOmx включает набор примеров программ, которые помогут вам начать разработку приложения. Вы можете модифицировать код примера и сохранить его в приложении. Вы можете использовать примеры для разработки нового приложения или добавить код примера в существующее приложение.

Чтобы найти примеры LabVIEW, LabWindows/CVI, Measurement Studio, Visual Basic и ANSI C, обратитесь к документу Базы знаний Where Can I Find NI-DAQmx Examples?, перейдя на ni.com/info и введя информационный код dagmxexp.

За дополнительными примерами обратитесь на сайт ni.com/examples.

# Цифровой ввод-вывод

NI PXIe-6738/6739 содержат до четырех двунаправленных линий для сигналов цифрового ввода-вывода (DIO) порта 0. Кроме того, NI PXIe-6738/6739 имеет до 16 линий для сигналов PFI, которые могут использоваться как линии для статических сигналов DIO.

NI PXIe-6738/6739 поддерживают следующие функции DIO порта 0:

- До двух линий DIO в NI PXIe-6738, до четырех линий DIO в NI PXIe-6739
- Направлением и функцией каждого контакта можно управлять индивидуально
- Статический цифровой ввод и вывод
- Высокоскоростная генерация цифровых сигналов
- Высокоскоростной сбор цифровых сигналов
- Запуск/прерывание по обнаружению изменения сигналов на линиях DI

На рисунке [5-1 п](#page-24-0)оказана схема линии цифрового ввода-вывода. Все линии цифрового ввода-вывода одинаковы. В разделах ниже представлена информация о различных узлах схемы DIO.

<span id="page-24-0"></span>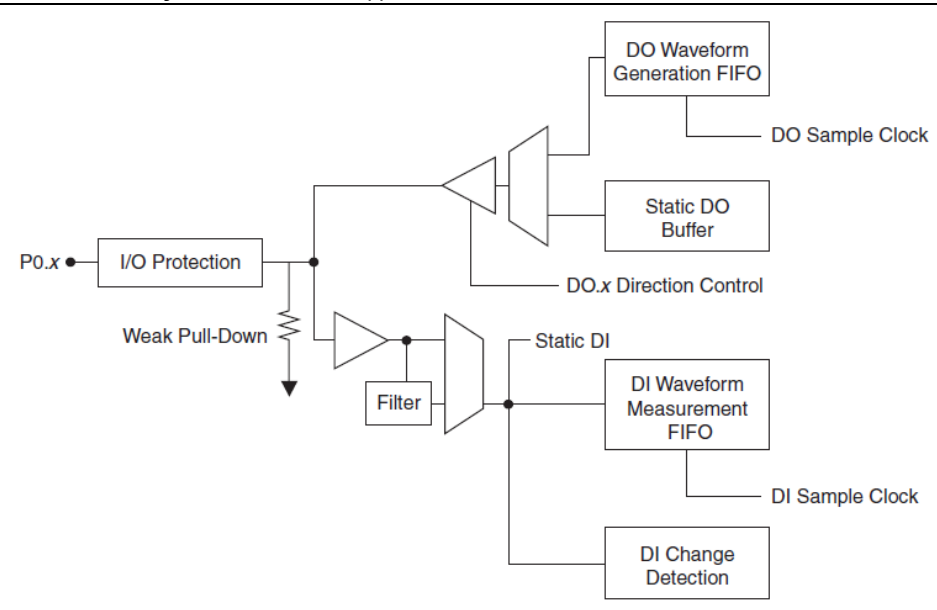

**Рисунок 5-1.**Схема цифрового ввода-вывода NI PXIe-6738/6739

I/O Protection – защита линии ввода-вывода, Weak Pull-Down – слабая нагрузка подтягивающим резистором, Filter – фильтр, DO Waveform Generation FIFO – FIFO для генерации цифрового сигнала, DO Sample Clock – тактовый сигнал отсчетов для цифрового вывода, Static DO Buffer – статический буфер цифрового вывода, Static DI – статический цифровой ввод, DI Waveform Measurement FIFO – FIFO для сбора цифровых сигналов, DI Sample Clock – тактовый сигнал отсчетов для цифрового ввода, DI Change Detection – обнаружение изменений линий цифрового ввода.

Контакты DIO называются P0.<0..1> на разъеме NI PXIe-6738 и P0.<0..3> на разъеме NI PXIe-6739.

Каждая линия цифрового ввода/вывода может быть использована для статического цифрового ввода или цифрового вывода. Эти линии можно использовать для мониторинга или управления цифровыми сигналами. Каждая линия может быть индивидуально настроена на цифровой ввода (DI) или цифровой вывод (DO).

Входные и выходные уровни напряжения и значения тока линий цифрового ввода-вывода приведены в технических характеристиках вашего устройства.

## Методы сбора цифровых данных

При выполнении операций цифрового ввода можно использовать аппаратную или программную синхронизацию.

### Сбор данных с программной синхронизацией

25 | ni.com При сборе данных с программной синхронизацией частотой сбора данных управляет программное обеспечение, посылая отдельные команды аппаратной части для того, чтобы инициировать каждую операцию сбора данных. В NI- DAQmx сбор данных с программной синхронизацией называется вводом с синхронизацией по запросу (On demand) а также непосредственным или статическим вводом. Как правило, он используется для считывания одного отсчета данных.

Все отсчеты линий статического цифрового ввода или обновления линий статического цифрового вывода синхронизируются программно.

### Сбор данных с аппаратной синхронизацией

При сборе данных с использованием аппаратной синхронизации скорость сбора данных задается формируемым аппаратно цифровым сигналом (di/SampleClock). Этот сигнал может формироваться внутри устройства или поступать извне.

Сбор данных с использованием аппаратной синхронизации обладает некоторыми преимуществами по сравнению с программной синхронизацией.

- время между отсчетами может быть намного меньше.  $\bullet$
- $\bullet$ временные интервалы между отсчетами детерминированы.
- при аппаратной синхронизации может применяться аппаратный запуск.  $\bullet$

Для операции с аппаратной синхронизацией может применяться буферизированный или поточечный сбор с аппаратным тактированием (HWTSP). Буфер - это временное хранилище передаваемых отсчетов в памяти компьютера.

Буферизованный сбор данных — данные перемещаются из встроенного FIFO DAOустройства в буфер ПК через DMA перед тем, как появятся в памяти приложения. Буферизированный сбор данных обычно позволяет реализовать более высокую скорость передачи данных, чем небуферизированный, поскольку данные передаются большими блоками, а не по одному отсчету.

Одной из отличительных черт операций буферизированного ввода/вывода является режим передачи отсчетов - может выводиться или массив с конечным количеством отсчетов (Finite) или может быть реализован непрерывный вывод отсчетов (Continuous):

- Finite режим сбора заранее заданного количества отсчетов данных. После того, как указанное количество отсчетов считано, сбор прекращается. При использовании запуска по опорному сигналу вы должны использовать этот режим.
- Continuous непрерывный сбор неопределенного количества отсчетов. Вместо того, чтобы собрать заданное количество отсчетов и остановиться, непрерывный сбор продолжается до тех пор, пока вы не остановите операцию. Непрерывный сбор данных также называется сбором с двойной буферизацией или с кольцевой буферизацией.

Если данные не могут быть переданы по шине достаточно быстро, FIFO будет переполнен. Новые отсчеты будут перезаписывать данные в FIFO, прежде чем они будут перенесены в память хоста, что заставит устройство сгенерировать ошибку. При непрерывном сборе данных, если пользовательская программа не считывает данные из буфера ПК достаточно быстро, чтобы успевать за передачей данных, буфер может переполниться, в результате чего сформируется сигнал ошибки.

Поточечная генерация данных с аппаратным тактированием (HWTSP) —  $\bullet$ Операции HWTSP, в сочетании с функцией ожидания следующего тактового импульса, обеспечивают более точную синхронизацию программного и аппаратного уровней. Как правило, операции HWTSP используются для считывания одного отсчета через известные временные интервалы, что обеспечивает низкую задержку и низкий джиттер. Это делает HWTSP идеальным для приложений управления в реальном времени, например, программно-аппаратного моделирования (HIL). Обратитесь к документу NI-DAOmx Hardware-Timed Single Point Lateness Checking для получения дополнительной информации. Для доступа к документу перейдите на страницу ni.com/info и введите информационный код daghwtsp.

## Способы вывода цифровых данных

При выполнении операций цифрового вывода можно генерировать сигналы, используя аппаратную или программную синхронизацию.

### Генерация сигналов с использованием программной синхронизации

В режиме генерации с программной синхронизацией скоростью генерации данных управляет программа, посылая отдельные команды аппаратной части для того, чтобы инициировать каждое обновление. В NI- DAQmx генерация с программной синхронизацией называется цифровым выводом с синхронизацией по запросу (On demand), а также непосредственным или статическим выводом. Обычно она применяется для вывода одного значения, например, постоянного цифрового значения.

Все отсчеты линий статического цифрового ввода или обновления линий статического цифрового вывода синхронизируются программно.

### Генерация сигналов с использованием аппаратной синхронизации

При генерации с использованием аппаратной синхронизации скорость генерации задается формируемым аппаратно цифровым сигналом. Этот сигнал может формироваться внутри устройства или поступать извне.

Генерация сигналов с использованием аппаратной синхронизации обладает некоторыми преимуществами по сравнению с программной:

- $\bullet$ время между отсчетами может быть намного меньше.
- $\bullet$ временные интервалы между отсчетами могут быть детерминированы.
- при аппаратной синхронизации может применяться аппаратный запуск.  $\bullet$

Для операций с аппаратной синхронизацией может применяться буферизированная или поточечная генерация с аппаратным тактированием (HWTSP). Буфер - это временное хранилище передаваемых отсчетов в памяти компьютера.

 $\bullet$ Поточечная генерация данных с аппаратным тактированием (HWTSP) — операции HWTSP, в сочетании с функцией ожидания следующего тактового импульса, обеспечивает более точную синхронизацию программного и аппаратного уровней. Как правило, операции HWTSP используются для записи одного отсчета через известные

временные интервалы, что обеспечивает низкую задержку и низкий джиттер. Кроме того, HWTSP может уведомлять программное обеспечение, если оно отстает от оборудования, во избежание записи устаревших отсчетов. Это делает HWTSP идеальным для приложений управления в реальном времени, например, программно-аппаратного моделирования (HIL). Обратитесь к документу NI-DAOmx Hardware-Timed Single Point Lateness Checking для получения дополнительной информации. Для доступа к документу перейдите на страницу ni.com/info и введите информационный код daghwtsp.

Буферизованная генерация данных — данные перемещаются из буфера ПК во встроенный FIFO буфер DAQ-устройства через DMA перед записью в выходные линии по одному отсчету за раз. Буферизированная генерация обычно позволяет организовать более высокую скорость передачи данных, чем небуферизированная, поскольку данные передаются большими блоками, а не по одному отсчету.

Одной из отличительных черт операций буферизированного ввода/вывода является режим вывода отсчетов, - может выводиться или массив конечного количества отсчетов (Finite) или может быть реализован непрерывный вывод отсчетов (Continuous):

- Finite режим генерации заранее заданного количества отсчетов данных. После того, как указанное количество отсчетов выдано, генерация прекращается.
- Continuous непрерывная генерация неопределенного количества отсчетов. Вместо того, чтобы сгенерировать заданное количество отсчетов и остановиться, непрерывная генерация продолжается до тех пор, пока вы не остановите операцию. Существует несколько способов непрерывной генерации, которые задают, как данные будут записываться. Это следующие способы: режим регенерации, режим регенерации из FIFO, режим без регенерации.
	- Регенерация это повторение данных, уже записанных в буфер. Режим стандартной регенерации - это когда данные из буфера компьютера непрерывно загружаются в FIFO для последующего вывода. Новые данные могут быть записаны в буфер компьютера в любой момент без прекращения вывода данных. Используйте свойство NI-DAQmx RegenMode для разрешения (или запрета) регенерации. По умолчанию NI-DAQmx разрешает регенерацию.
	- В режиме вывода без регенерации старые данные не повторяются. Новые данные должны непрерывно записываться в буфер. Если программа не пишет новые данные в буфер на достаточно высокой скорости, чтобы поддерживать генерацию, буфер опустошается и выдает ошибку.
	- В режиме регенерации из FIFO буфер полностью загружается в FIFO, откуда и происходит регенерация. После того, как данные загружены, новые данные не могут быть записаны в FIFO. Для того чтобы применить режим регенерации из FIFO, размер буфера должен совпадать с емкостью FIFO. Преимущество применения режима регенерации из FIFO в том, что после того, как начался вывод, не требуется обмен данными с памятью компьютера, таким образом, предотвращаются любые проблемы, которые могут возникнуть из-за чрезмерного трафика шины. Используйте свойство канала цифрового вывода NI-DAQmx UseOnlyOnBoardMemory для разрешения или запрета регенерации из FIFO.

## Запуск цифрового вывода

Цифровой вывод поддерживает две разновидности запуска:

- Start Trigger (Сигнал запуска)
- Pause Trigger (Пауза)

## Защита ввода-вывода

Каждая линия DIO и PFI защищена от перегрузки положительным и отрицательным напряжением, перегрузки по току, а также от электростатических разрядов. Однако вы должны избегать этих состояний, выполняя следующие рекомендации:

- При конфигурировании линии PFI или DIO на вывод не подключайте ее к внешнему источнику сигнала, общей цепи (заземлению) или источнику питания.
- При конфигурировании линии PFI или DIO на вывод вы должны понимать требования по току в нагрузке, подключенной к этим линиям. Не превышайте указанные пределы выходного тока DAQ-устройства. У NI есть несколько решений, обеспечивающие согласование сигналов для цифровых приложений, требующих большого выхолного тока.
- При конфигурировании линии PFI или DIO на вход не подавайте на нее напряжение вне границ нормального рабочего диапазона.
- Обращайтесь с DAQ-устройством, как с любым устройством, чувствительным к статическому электричеству. Всегда должным образом заземляйте себя и оборудование при работе с DAQ-устройством или подключением к нему.

## Подключение цифровых сигналов вводавывода

Сигналы DIO— P0. <0..1> и P1. <0..7> в NI PXIe-6738 и P0. <0..3>, P1. <0..7> и P2. < 0..7> в NI PXIe-6739 формируются относительно общей цепи D GND. Вы можете индивидуально запрограммировать каждую линию на ввод или вывод. На рисунк[е 5-16](#page-29-0) показан порт / P1. <0..3> , сконфигурированный на ввод цифровых данных, и порт P1. <4..7>, сконфигурированный на вывод цифровых данных. На рисунк[е 5-16](#page-29-0) показан ключ, с которого принимаются сигналы TTL, и сигнал состояния, принимаемый с внешнего устройства, а также управляющие внешними устройствами TTL-сигналы, один из которых управляет светодиодом.

#### <span id="page-29-0"></span>**Рисунок 5-16.** Подключение линий цифрового ввода-вывода

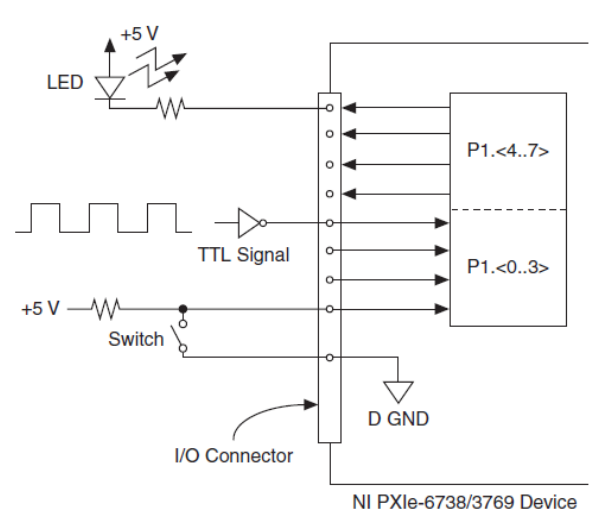

LED – светодиод, TTL signal – сигнал TTL, Sqitch – ключ, I/O Connector – разъем ввода-вывода

**Внимание** Превышение максимального входного напряжения, указанного в технических характеристиках устройства, может повредить DAQ-устройство и компьютер. NI не несет ответственность за повреждения, вызванные подобным подключением сигналов.

# Счетчики

В NI PXIe-6738/6739 есть четыре 32-разрядных счетчика/таймера общего назначения. Счетчики/таймеры общего назначения могут применяться во многих приложениях для измерений параметров и генерации импульсов. На рисунк[е 6-1](#page-30-0) показан счетчик 0 и генератор частот. Все четыре счетчика идентичны.

<span id="page-30-0"></span>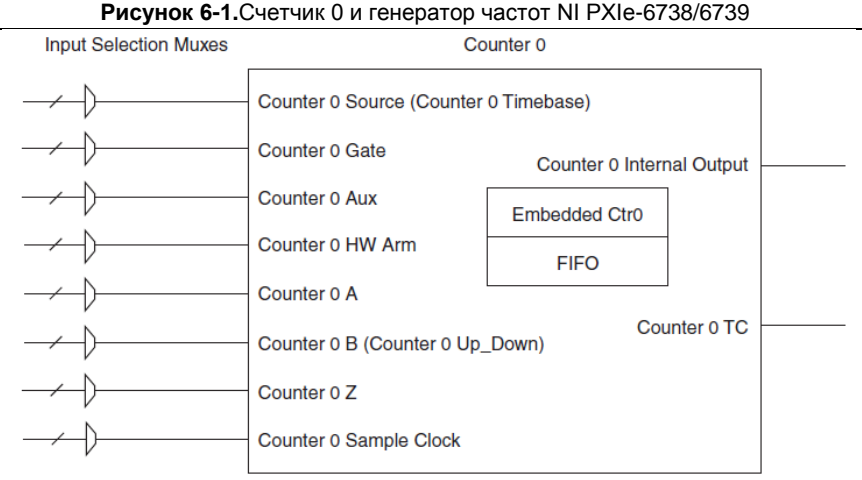

Input Selection Muxes – мультиплексоры входных сигналов; Counter 0 – счетчик 0; Counter 0 Source (Counter 0 Timebase – источник импульсов (опорная частота) счетчика 0; Gate – разрешение счета; Aux – дополнительный входа; HW Arm – аппаратный запуск; A – вход А квадратурного энкодера; В – вход В квадратурного энкодера (Up\_Down – направление счета); Z – вход маркера квадратурного энкодера; Sample Clock – импульсы отсчетов; Counter 0 Internal Output – внутренний выход счетчика 0; Counter 0 TC – выход переполнения счетчика 0; Embedded Ctr0 – встроенный счетчик

У счетчиков восемь входных сигналов, хотя для большинства приложений используются только некоторые из них.

Для получения более подробной информации о подключении счетчика обратитесь в раздел *[Выводы счетчика/таймера](#page-31-0) по умолчанию*

У каждого счетчика есть FIFO, который может быть использован для буферизации при измерении и генерации сигналов. Каждый счетчик содержит также встроенный счетчик (Embedded Ctrn) для схем измерения и генерации с двумя счетчиками. Встроенные счетчики не могут быть запрограммированы независимо от основного счетчика, сигналы встроенного счетчика не маршрутизируются.

### <span id="page-31-0"></span>Выводы счетчика/таймера по умолчанию

По умолчанию NI-DAQmx направляет входы и выходы счетчика/таймера на контакты PFI.

В таблиц[е 6-9](#page-31-1) приведены выходы счетчика/таймера NI-DAQmx по умолчанию для NI PXIe-6738. В таблице [6-10](#page-31-2) приведены выходы счетчика/таймера NI-DAQmx по умолчанию для NI PXIe-6739.

<span id="page-31-2"></span><span id="page-31-1"></span>

| Сигнал счетчика/таймера | Номер контакта разъема 0 (Наименование) |
|-------------------------|-----------------------------------------|
| CTR 0 SRC               | 7 (PFI 5)                               |
| <b>CTR 0 GATE</b>       | 8 (PFI 6)                               |
| CTR 0 AUX               | 40 (PFI 4)                              |
| CTR 0 OUT               | 9 (PFI 7)                               |
| CTR <sub>0</sub> A      | 7 (PFI 5)                               |
| CTR 0 Z                 | 8 (PFI 6)                               |
| CTR 0 B                 | 40 (PFI 4)                              |
| CTR 1 SRC               | 4 (PFI 0)                               |
| <b>CTR 1 GATE</b>       | 38 (PFI 1)                              |
| CTR 1 AUX               | 6 (PFI 3)                               |
| CTR 1 OUT               | 5 (PFI 2)                               |
| CTR 1 A                 | 4 (PFI 0)                               |
| CTR <sub>1</sub> Z      | 38 (PFI 1)                              |
| CTR 1 B                 | 6 (PFI 3)                               |
| CTR 2 SRC               | 7 (PFI 5)                               |
| CTR 2 GATE              | 8 (PFI 6)                               |
| <b>CTR 2 AUX</b>        | 40 (PFI 4)                              |
| CTR 2 OUT               | 9 (PFI 7)                               |
| CTR <sub>2</sub> A      | 7 (PFI 5)                               |
| CTR 2 Z                 | 8 (PFI 6)                               |
| CTR <sub>2</sub> B      | 40 (PFI 4)                              |
| CTR 3 SRC               | 4 (PFI 0)                               |
| <b>CTR 3 GATE</b>       | 38 (PFI 1)                              |
| <b>CTR 3 AUX</b>        | 6 (PFI 3)                               |
| CTR 3 OUT               | 5 (PFI 2)                               |
| CTR <sub>3</sub> A      | 4 (PFI 0)                               |
| CTR <sub>3</sub> Z      | 38 (PFI 1)                              |
| CTR <sub>3</sub> B      | 6 (PFI 3)                               |

**Таблица 6-9.** Контакты счетчика/таймера NI PXIe-6738 по умолчанию

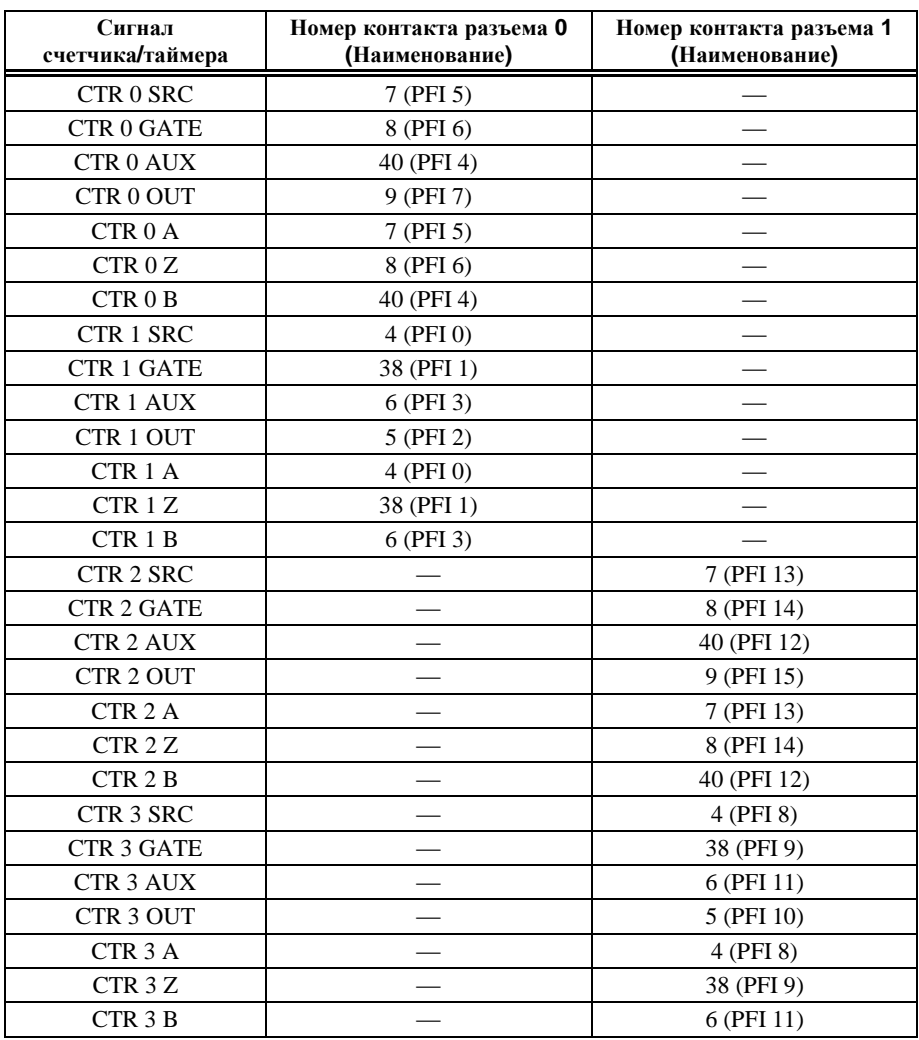

**Таблица 6-10.** Контакты счетчика/таймера NI PXIe-6739 по умолчанию

Можете использовать настройки по умолчанию или выбрать другие источники и адреса назначения для сигналов счетчиков/таймеров в NI- DAQmx. Обратитесь к разделу *Connecting Counter Signals* справочной системы *NI-DAQmx Help* или справочной системы *LabVIEW Help* для получения подробной информации о подключении сигналов для типовых схем измерений и генерации с помощью счетчика. Линии PFI, используемые по умолчанию в NI PXIe-6738/6739 для выполнения функций счетчиков, перечислены в разделе *NI 6738/6739 Physical Channels* справочной системы *NI-DAQmx Help* или справочной системы *LabVIEW Help.*

### Запуск счетчиков

Счетчики поддерживают три разных способа запуска:

• **Arm Start Trigger (Активация запуска операции)** – чтобы начать какую-либо операцию ввода или вывода, реализуемую счетчиком, сначала необходимо разрешить или активировать счетчик. Счетчик можно запустить командой программы или сконфигурировать счетчик на запуск по аппаратному сигналу запуска. В программе этот аппаратный сигнал называется сигналом Arm Start Trigger. Программа направляет сигнал Arm Start Trigger на аппаратный вход запуска счетчика (Counter *n* HW Arm).

Для операций вывода, реализуемых счетчиком, этот сигнал может служить дополнением к сигналу запуска или к сигналу паузы. Для операций ввода, реализуемых счетчиком, вместо сигнала запуска Start Trigger можно использовать сигнал Arm Start Trigger. Активация запуска операции может быть использована для синхронизации нескольких задач ввода или вывода, реализуемых счетчиком.

При активации запуска операции источник сигнала Arm Start Trigger направляется на аппаратный вход Counter *n* HW Arm.

• **Start Trigger (Запуск операции)** – для операций вывода, реализуемых счетчиком, запуск операции может быть сконфигурирован на начало генерации конечного числа импульсов или на начало непрерывной генерации импульсов Непрерывная генерация импульсов будет продолжаться до тех пор, пока вы не остановите эту операцию программно. При генерации заданного числа импульсов операция будет остановлена, если не применен атрибут перезапуска. С этим атрибутом генерация возобновляется при поступлении последующих сигналов запуска.

При запуске операции источник сигнала запуска направляется на вход разрешения счета (Counter *n* Gate).

Для операций ввода, реализуемых счетчиком, вместо сигнала запуска Start Trigger можно использовать сигнал ArmStart Trigger.

• **Pause Trigger (Пауза)** – сигналы паузы применяются в приложениях подсчета фронтов и в приложениях непрерывной генерации импульсов. При счете фронтов счетчик останавливает счет при низком уровне сигнала и возобновляет счет при возврате высокого уровня сигнала, или наоборот. При непрерывной генерации импульсов счетчик также приостанавливает генерацию импульсов при низком уровне сигнала и возобновляет счет при возврате высокого уровня сигнала, или наоборот.

При использовании сигнала паузы источник сигнала паузы направляется на вход разрешения счета (Counter *n* Gate).

# <span id="page-34-0"></span>PFI (Программируемый функциональный интерфейс)

В NI PXIe-6738/6739 есть до 16 линий программируемого функционального интерфейса (PFI). Кроме того, в NI PXIe-6738/6739 есть до четырех линий двунаправленных сигналов DIO.

Каждая линия PFI может быть индивидуально сконфигурирована на выполнение:

- статического цифрового ввода
- статического цифрового вывода
- приема сигнала синхронизации для аналогового вывода, цифрового ввода, цифрового вывода или сигналов счетчика/таймера
- вывода сигнала синхронизации аналогового вывода, цифрового ввода, цифрового вывода или сигналов счетчика/таймера

У каждого входа PFI также есть фильтр для подавления дребезга. На рисунк[е 7-1 п](#page-35-0)оказана схема линии PFI. Все линии PFI одинаковы.

<span id="page-35-0"></span>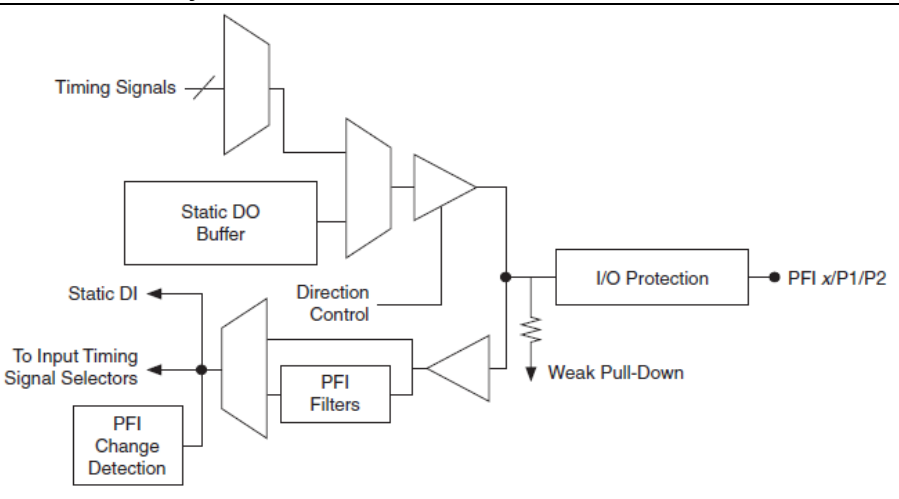

**Рисунок 7-1.** Схема аналогового вывода NI PXIe-6738/6739

Timing Signals – сигналы синхронизации, Static DO Buffer – статический буфер цифрового вывода, Direction Control – управление направлением, Static DI – статический цифровой ввод, To Input Timing Signal Selectors – к селекторам сигналов синхронизации ввода, PFI Change Detection – обнаружение изменений PFI, PFI Filters – фильтры PFI, Weak Pull-Down – слабая нагрузка подтягивающим резистором, I/O Protection – защита ввода-вывода.

Когда линия используется для входного или выходного сигнала синхронизации (таймирования), она называется PFI x (где x - целое число от 0 до 15). Когда линия используется для статический цифрового ввода или вывода, она называется P1.x или P2.x. На разъеме ввода-вывода каждый контакт обозначается PFI x/P1.x или PFI x/P2.x.

Входные и выходные уровни напряжения и значения тока линий PFI приведены в технических характеристиках вашего устройства.

## <span id="page-36-1"></span>Цифровая маршрутизация и генерация тактовых импульсов

Схема цифровой маршрутизации выполняет следующие основные функции:

- Маршрутизация сигналов синхронизации и управления. Подсистемы сбора/генерации данных используют эти сигналы для управления операциями сбора и генерации данных. Эти сигналы могут поступать от следующих источников:
	- Ваше устройство NI PXIe-6738/6739
	- Пользовательский ввод через терминалы PFI
	- Пользовательский ввод через терминал PXI\_STAR
- Маршрутизация и генерация основных сигналов синхронизации для PXIe-6738/6739.

### Маршрутизация сигналов синхронизации

На рисунке [8-1 п](#page-36-0)риведена схема маршрутизации сигналов синхронизации NI PXIe-6738/6739.

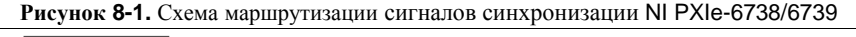

<span id="page-36-0"></span>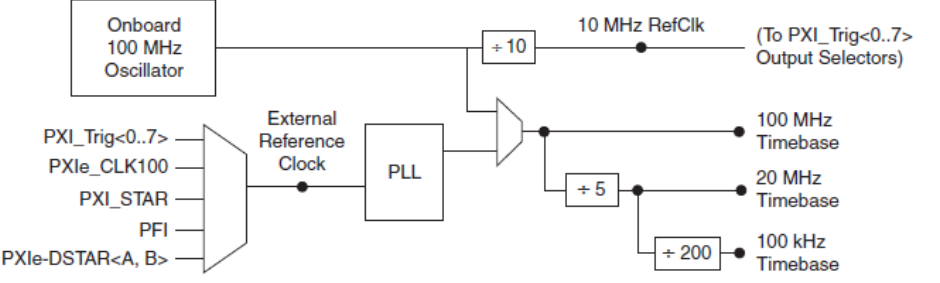

Onboard 100 MHz Oscillator – встроенный генератор 100 МГц, External Reference Clock – внешний опорный тактовый сигнал, PLL – ФАПЧ, 100 MHz Timebase – опорный сигнал 100 МГц, To PXI\_Trig<0..7> Output Selectors – к выходным селекторам PXI\_Trig<0..7>

### Опорная частота 100 МГц

Опорная частота 100 МГц может использоваться в качестве опорной частоты для всех внутренних подсистем.

Опорная частота 100 МГц формируется из сигналов от следующих источников:

Глава 8ю Цифровая маршрутизация и генерация тактовых импульсов

- Встроенного генератора
- Внешнего сигнала (при использовании внешнего опорного тактового сигнала)

### Опорная частота 20 МГц

Опорная частота 20 МГц может использоваться для генерации многих сигналов синхронизации аналогового вывода. Она может также служить в качестве входного сигнала источника для входа Source 32-разрядных счетчиков/таймеров общего назначения.

Опорная частота 20 МГц генерируется путем деления опорной частоты 100 МГц.

### Опорная частота 100 кГц

Опорная частота 100 кГц может использоваться для генерации многих сигналов синхронизации аналогового вывода. Она может также служить в качестве входного сигнала источника для входа Source 32- разрядных счетчиков/таймеров общего назначения.

Опорная частота 100 кГц формируется путем деления опорной частоты 20 МГц на 200.

### Внешний опорный тактовый сигнал

Внешний опорный тактовый сигнал может использоваться в качестве источника для внутренних опорных тактовых сигналов (100 МГц, 20 МГц и 100 кГц) NI PXIe-6738/6739. Используя внешний опорный сигнал, вы можете синхронизировать внутренние опорные тактовые сигналы с внешним сигналом.

Следующие сигналы могут быть сформированы из внешнего опорного сигнала:

- $PXI_Trig<0.7>$
- (NI PXIe-6738) PFI <  $0.7$  >; (NI PXIe-6739) PFI <  $0.15$  >
- PXIe\_CLK100
- PXI\_STAR
- PXIe DSTAR<A,B>

Внешний опорный тактовый сигнал является входным для схемы фазовой автоподстройки частоты (ФАПЧ). ФАПЧ генерирует внутренние опорные сигналы.

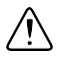

**Внимание** *Не отключайте* внешний опорный тактовый сигнал, когда устройства синхронизированы или используются задачей. Это может привести к переходу устройства в неопределенное состояние. Перед отключением убедитесь, что все задачи, использующие опорный сигнал, остановлены.

Включение или отключение ФАПЧ при использовании опорного тактового сигнала влияет на распределение тактового сигнала на все подсистемы. Поэтому ФАПЧ можно включить или отключить только тогда, когда не выполняются никакие другие задачи ни в одной из подсистем устройства.

## Опорная частота 10 МГц

Опорный тактовый сигнал 10 МГц может использоваться для синхронизации других устройств с вашим устройством. Опорный тактовый сигнал 10 МГц может быть направлен на терминалы PXI\_Trig<0..7> или PFI <0..7>/PFI <0..15>.

Опорный тактовый сигнал 10 МГц генерируется путем деления частоты встроенного генератора.

9

# Шинный интерфейс

Интерфейсная схема PXI Express модуля NI PXIe-6738/6739 эффективно передает данные между памятью хоста и схемами измерения и сбора данных. Схема цифровой маршрутизации управляет потоком данных между шинным интерфейсом и подсистемами сбора/генерации данных (аналогового ввода, аналогового вывода, цифрового ввода-вывода и счетчиками) и использует FIFO (при его наличии) в каждой подсистеме для обеспечения эффективного передачи данных.

## Способы передачи данных устройства PXI Express

Основные способы передачи данных по шине PXI Express:

• **Прямой доступ к памяти (DMA)** – способ передачи данных между устройством и памятью компьютера без участия ЦП. Это делает DMA самым быстрым доступным методом передачи данных. NI использует оборудование DMA и программные технологии для достижения высокой пропускной способности и увеличения эффективности использования системы. DMA – метод передачи данных по умолчанию для устройств PXI Express.

NI PXIe-6738/6739 имеет семь полностью независимых DMA-контроллеров для высокопроизводительной передачи блоков данных. Для каждого блока измерения и сбора данных доступно по одному контроллеру DMA:

- Аналоговый вывод
- Счетчик 0
- Счетчик 1
- Счетчик 2
- Счетчик 3
- Генерация цифровых сигналов (цифровой вывод)
- Сбор цифровых сигналов (цифровой ввод)

Каждый канал контроллера DMA содержит FIFO и независимо заполняет и опустошает FIFO. Это позволяет шинам, участвующим в передаче, работать независимо для обеспечения максимальной производительности. Данные передаются между портами одновременно. Контроллер DMA поддерживает передачу пакетов в и из FIFO.

Каждый контроллер DMA поддерживает несколько функций для оптимизации использования шины PXI Express. Контроллеры DMA упаковывают и распаковывают ланные через FIFO. Эта позволяет контроллерам DMA объединять несколько 16битных передач схемы DAQ в одну 32-разрядную пакетную передачу PXI Express. Контроллеры DMA также автоматически обрабатывают невыровненные буферы памяти в PXI Express.

Программируемый ввод-вывод - механизм передачи данных, при котором за передачу  $\bullet$ данных отвечает программа пользователя. Каждый вызов чтения или записи в программе инициирует передачу данных. Программируемый ввод-вывод, как правило, используется в операциях с программной синхронизацией (по запросу). Обратитесь к разделу Методы генерации аналоговых сигналов главы 4, Аналоговый вывод.

## Рекомендации по использованию PXI Express

### **Тактовые сигналы и сигналы запуска РХI и РХI Express**

Обратитесь к разделам PXIe DSTAR<A..C>, PXIe CLK100 и PXIe SYNC100 главы 8, Цифровая маршрутизация и генерация тактовых сигналов для получения дополнительной информации о тактовых сигналах и сигналах запуска PXI Express.

### **PXI Express**

NI PXIe-6738/6739 может быть установлен в любой слот PXI Express в шасси PXI Express.

Спецификации PXI Express разработаны PXI System Alliance (www.pxisa.org).